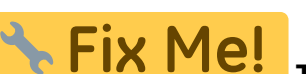

**This page is not fully translated, yet. Please help completing the translation.** (remove this paragraph once the translation is finished)

Using the [Options] button in the panel, you can make various settings on individual tabs with regard to graphics overlays on 2D and 3D image windows.

## **Tab |Variables|**

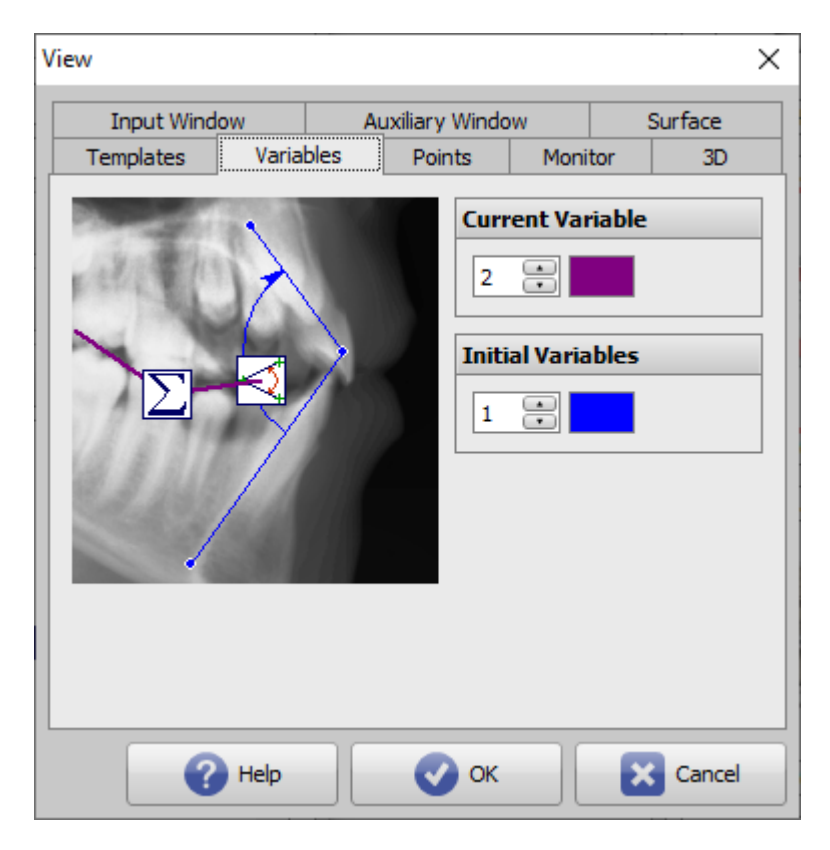

[Click on tab opens related wiki page]

In the context menu above a calculated value in the Results table in module Digitize, the definition used to calculate the value can be illustrated graphically.

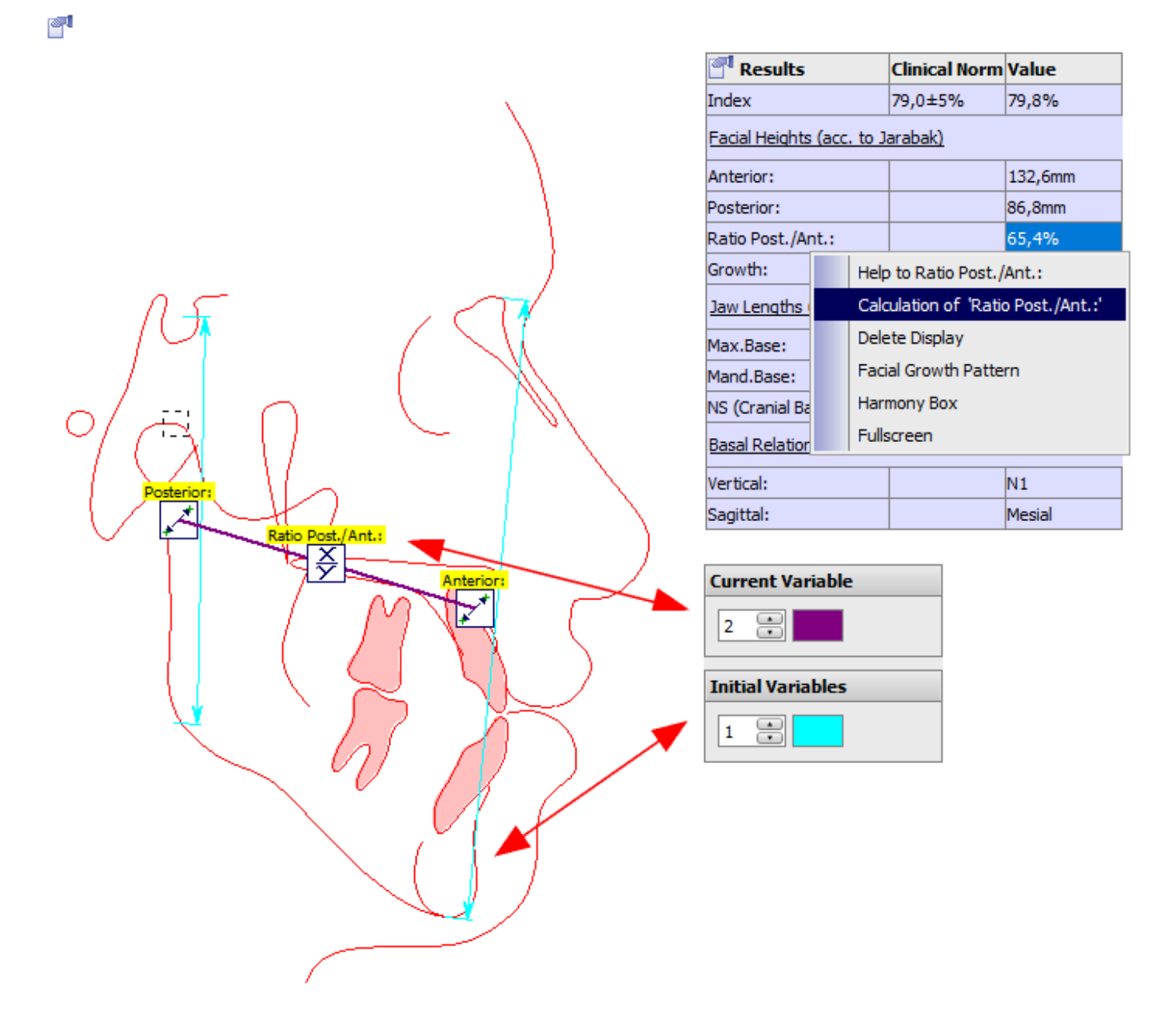

## **Panel Current Variable**

The color and line width used for displaying the result variable can be specified here.

## **Panel Initial Variablen**

The color and line width used for displaying the initial variables can be specified here.

From: <http://onyxwiki.net/>- **[OnyxCeph³™ Wiki]**

Permanent link: **[http://onyxwiki.net/doku.php?id=en:to\\_variables&rev=1634209009](http://onyxwiki.net/doku.php?id=en:to_variables&rev=1634209009)**

Last update: **2021/10/14 12:56**

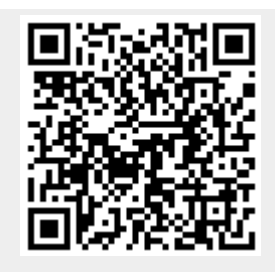